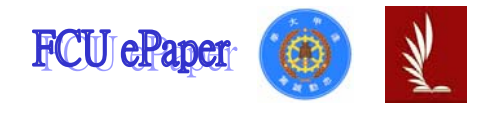

# 逢甲大學學生報告 ePaper

### 應用程式設計期末報告

### 報告題名:

# 簡裕峯公司產品資料管理系統

作者:簡裕峯

- 系級:工業工程與系統管理學系二年乙班
- 學號: D9461273
- 開課老師:陳亭志老師
- 課程名稱:應用程式設計(Visual Basic)
- 開課系所:工業工程與系統管理學系
- 開課學年: 95 學年度 第1 學期

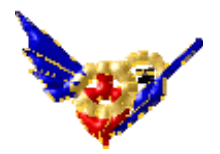

目次

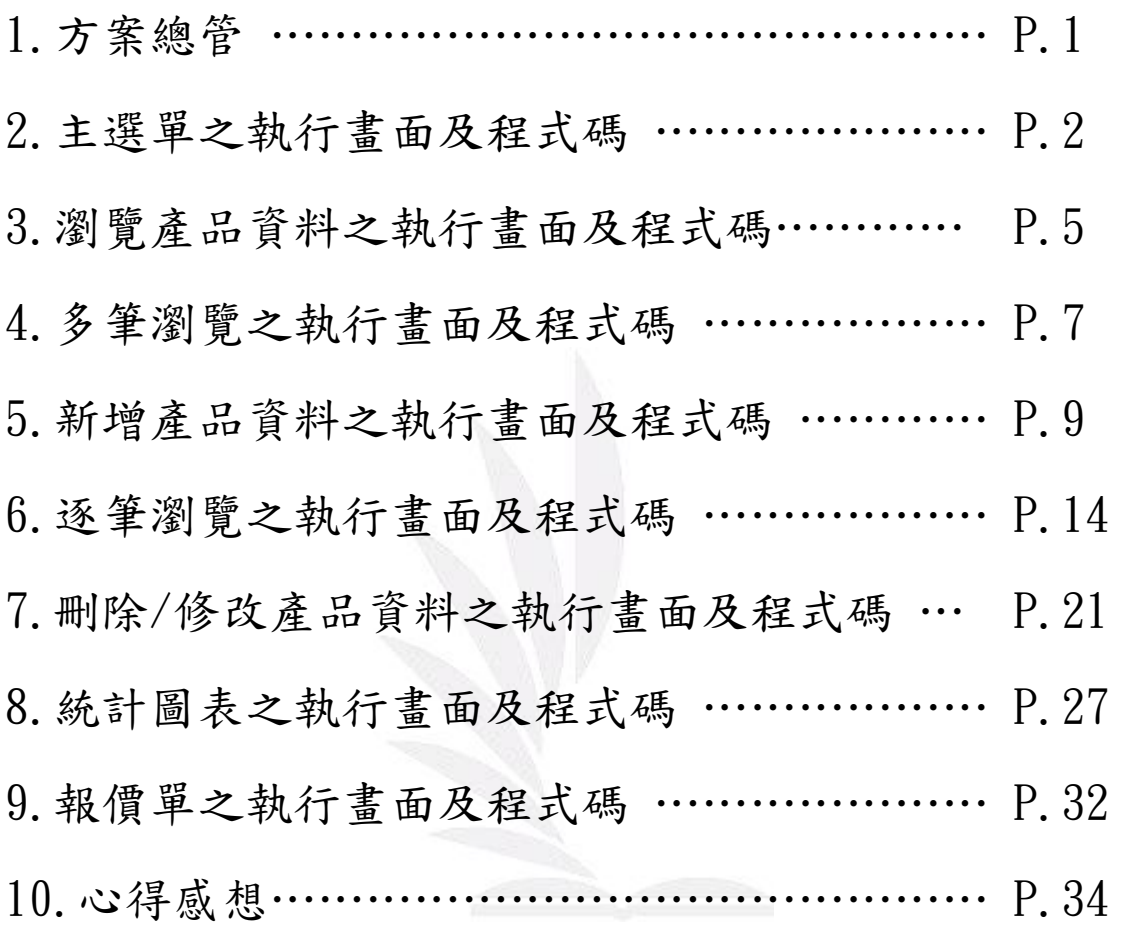

方案總管

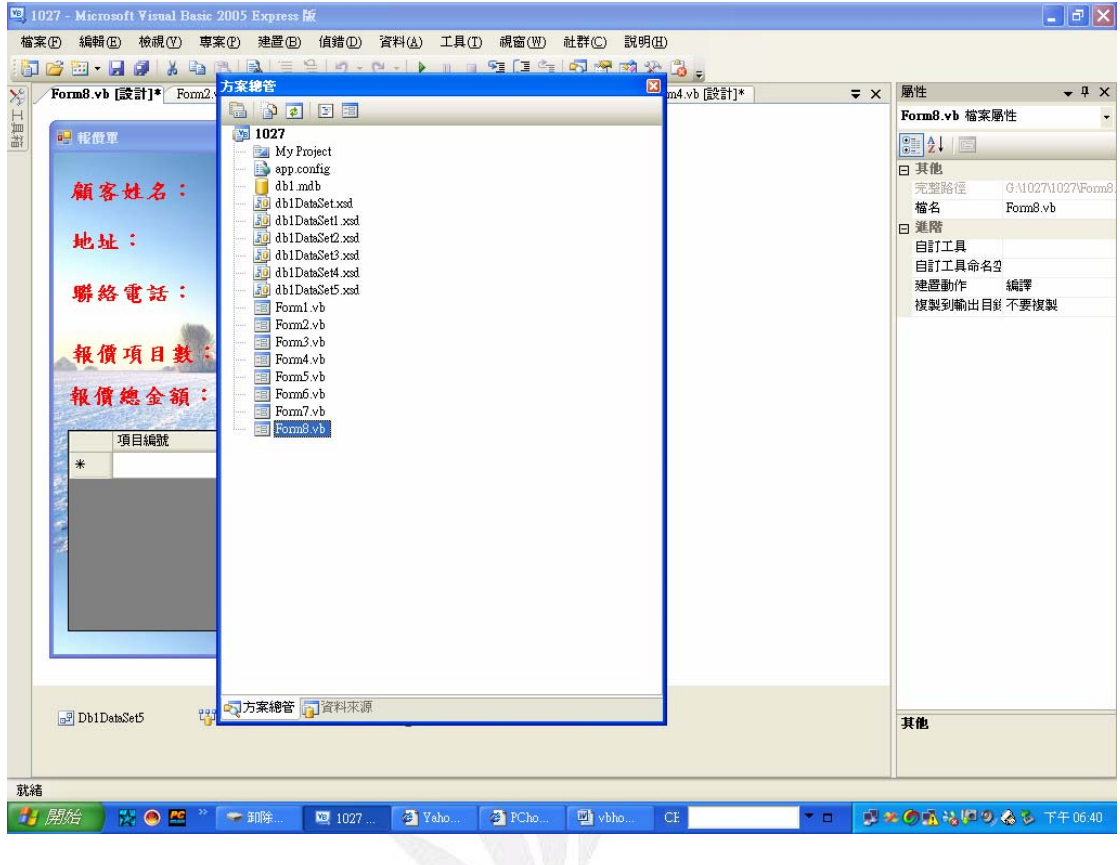

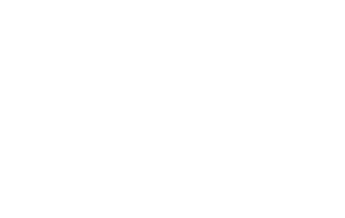

### 主選單之執行畫面及程式碼

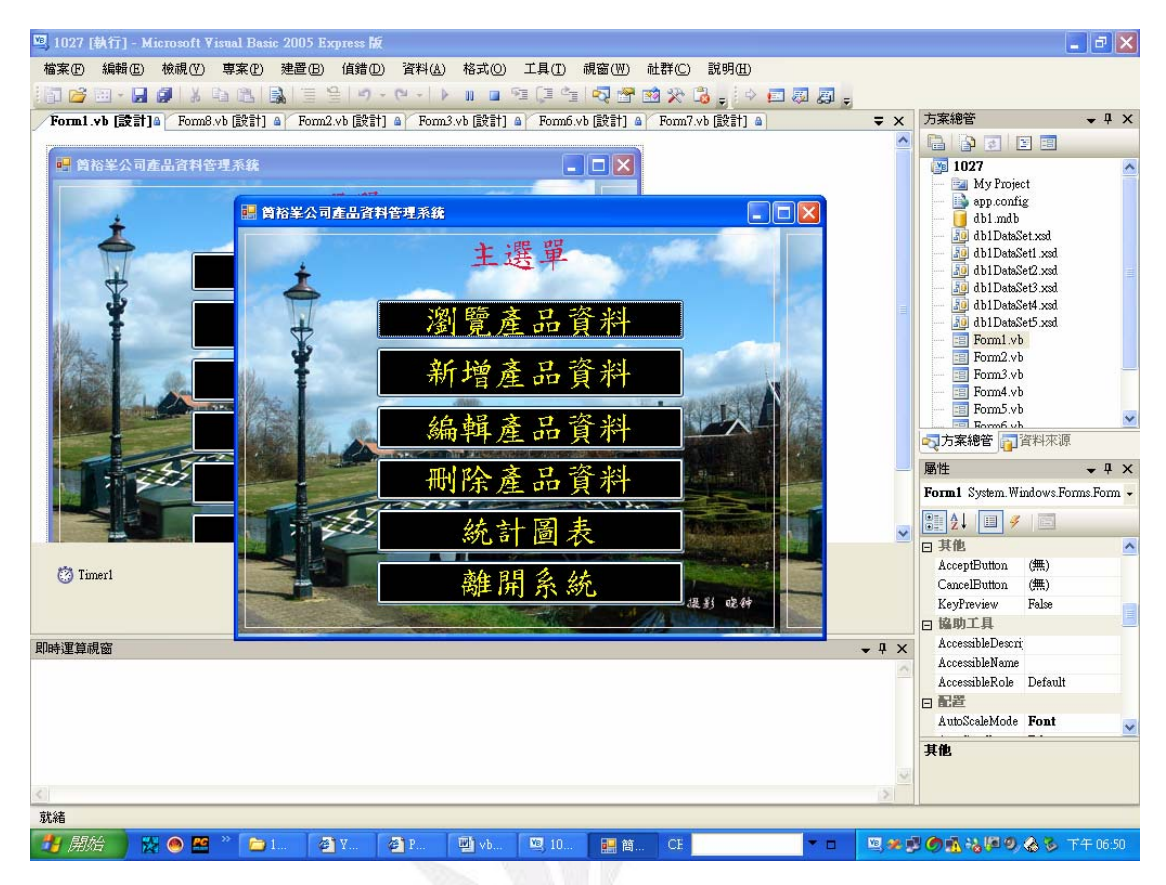

Public Class Form1

Private Sub Timer1\_Tick(ByVal sender As System.Object, ByVal e As System.EventArgs) Handles

Timer1.Tick

 End End Sub

 Private Sub Button5\_Click(ByVal sender As System.Object, ByVal e As System.EventArgs) Handles Button5.Click

End

End Sub

 Private Sub Button1\_Click(ByVal sender As System.Object, ByVal e As System.EventArgs) Handles Button1.Click

 Dim form21 As New Form2 '\*\*\*\*\*\*\*\*\*\* '開啟FORM2 \*\*\*\*\*\*\*\*\*\*\*\*\*\*\*\*\*\*\*\*

```
 Timer1.Enabled = False 
 form21.Show() 
 Me.Hide()
```
End Sub

```
 Private Sub Form1_FormClosed(ByVal sender As Object, ByVal e As
```
System.Windows.Forms.FormClosedEventArgs) Handles Me.FormClosed

End

End Sub

 Private Sub Form1\_Load(ByVal sender As System.Object, ByVal e As System.EventArgs) Handles MyBase.Load

End Sub

 Private Sub Button2\_Click(ByVal sender As System.Object, ByVal e As System.EventArgs) Handles Button2.Click

```
 Dim form41 As New Form4 
 '********** 
 '開啟FORM4 
 '********** 
 Timer1.Enabled = False 
 form41.Show() 
 Me.Hide()
```
#### End Sub

Private Sub Button3\_Click(ByVal sender As System.Object, ByVal e As System.EventArgs) Handles

#### Button3.Click

 Dim form61 As New Form6 '\*\*\*\*\*\*\*\*\*\* '開啓FORM6 '\*\*\*\*\*\*\*\*\*\* Timer1.Enabled = False form61.Show() Me.Hide() End Sub

 Private Sub Button6\_Click(ByVal sender As System.Object, ByVal e As System.EventArgs) Handles Button6.Click

```
 Dim form71 As New Form7 
 '********** 
 '開啟FORM7 
 '********** 
 form71.Show() 
 Me.Hide()
```
End Sub

Private Sub Button4\_Click(ByVal sender As System.Object, ByVal e As System.EventArgs) Handles

#### Button4.Click

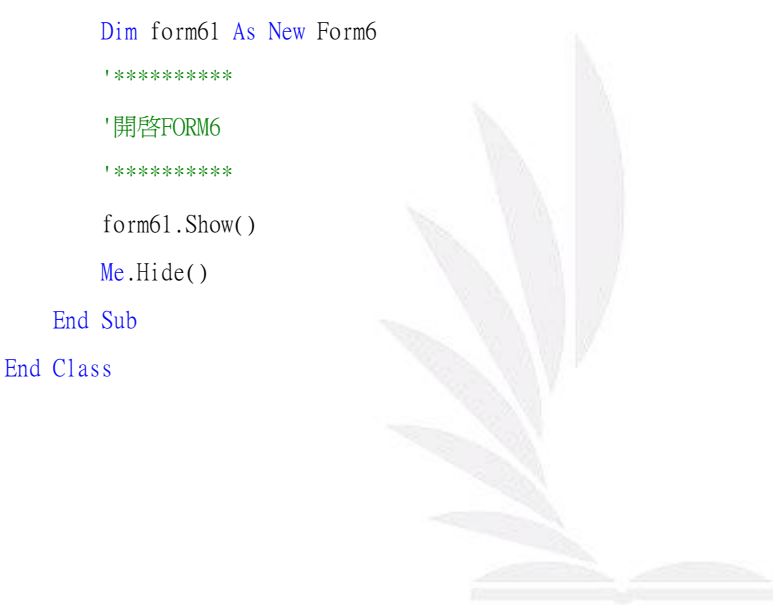

### 瀏覽產品資料之執行畫面及程式碼

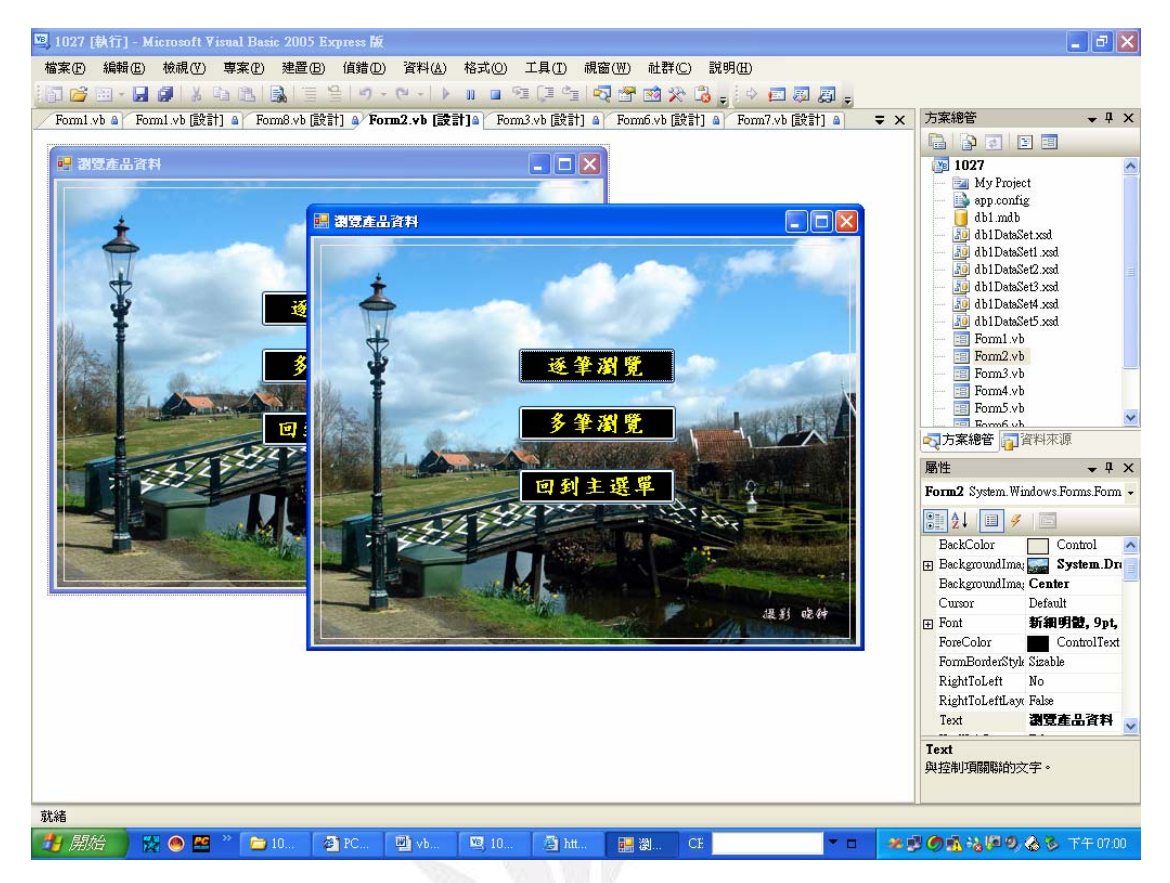

Public Class Form2

 Private Sub Form2\_FormClosed(ByVal sender As Object, ByVal e As System.Windows.Forms.FormClosedEventArgs) Handles Me.FormClosed

End

End Sub

 Private Sub Form2\_Load(ByVal sender As System.Object, ByVal e As System.EventArgs) Handles MyBase.Load

End Sub

 Private Sub Button2\_Click(ByVal sender As System.Object, ByVal e As System.EventArgs) Handles Button2.Click

 Dim form31 As New Form3 form31.Show() Me.Hide()

End Sub

 Private Sub Button3\_Click(ByVal sender As System.Object, ByVal e As System.EventArgs) Handles Button3.Click

 Dim form11 As New Form1 form11.Show() Me.Hide() End Sub

Private Sub Button1\_Click(ByVal sender As System.Object, ByVal e As System.EventArgs) Handles

#### Button1.Click

 Dim form51 As New Form5 form51.Show() Me.Hide() End Sub

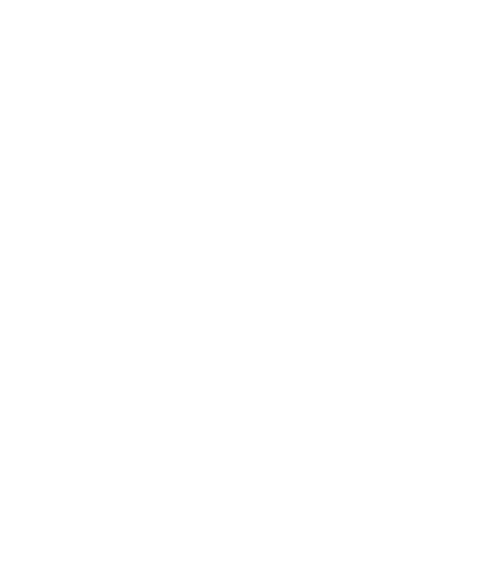

### 多筆瀏覽之執行畫面及程式碼

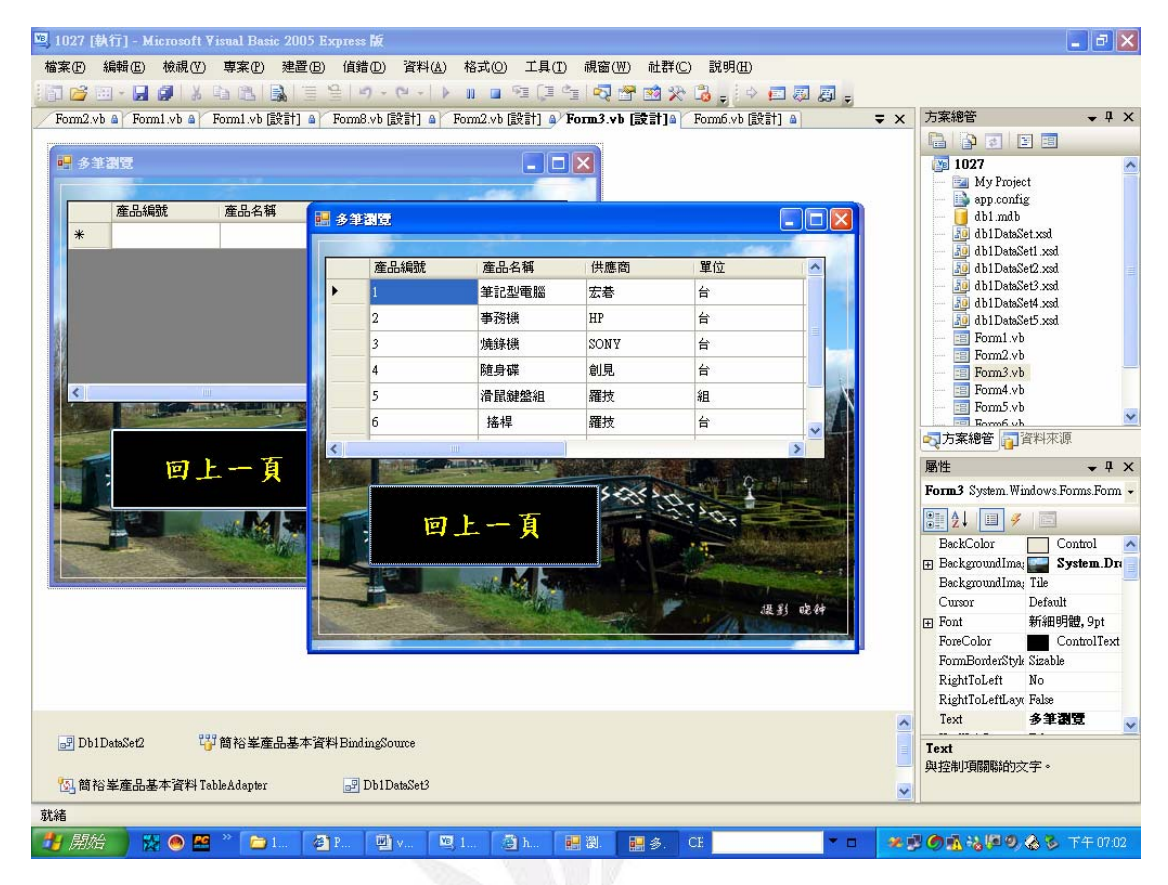

Public Class Form3

Private Sub Form3\_FormClosed(ByVal sender As Object, ByVal e As

System.Windows.Forms.FormClosedEventArgs) Handles Me.FormClosed

```
 Me.簡裕峯產品基本資料TableAdapter.Update(Me.Db1DataSet2.簡裕峯產品基本資料)
```
End

```
 End Sub
```
 Private Sub Form3\_Load(ByVal sender As System.Object, ByVal e As System.EventArgs) Handles MyBase.Load

 'TODO: 這行程式碼會將資料載入 'Db1DataSet2.簡裕峯產品基本資料' 資料表。您可以視需要進 行移動或移除。

Me.簡裕峯產品基本資料TableAdapter.Fill(Me.Db1DataSet2.簡裕峯產品基本資料)

End Sub

 Private Sub Button1\_Click(ByVal sender As System.Object, ByVal e As System.EventArgs) Handles Button1.Click

 Dim form21 As New Form2 Me.簡裕峯產品基本資料TableAdapter.Update(Me.Db1DataSet2.簡裕峯產品基本資料) form21.Show() Me.Hide()

End Sub

End Class

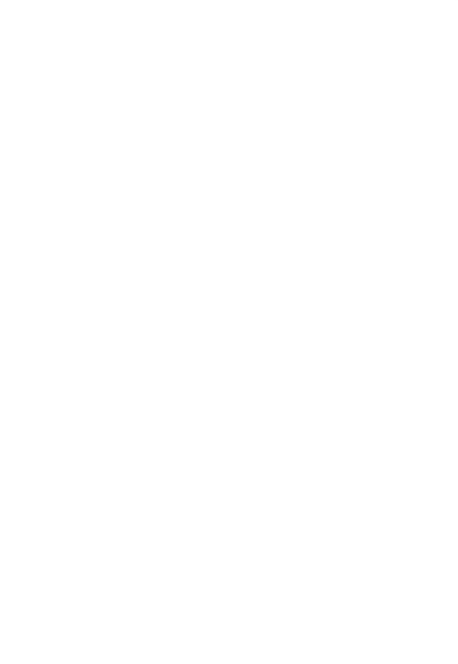

### 新增產品資料之執行畫面及程式碼

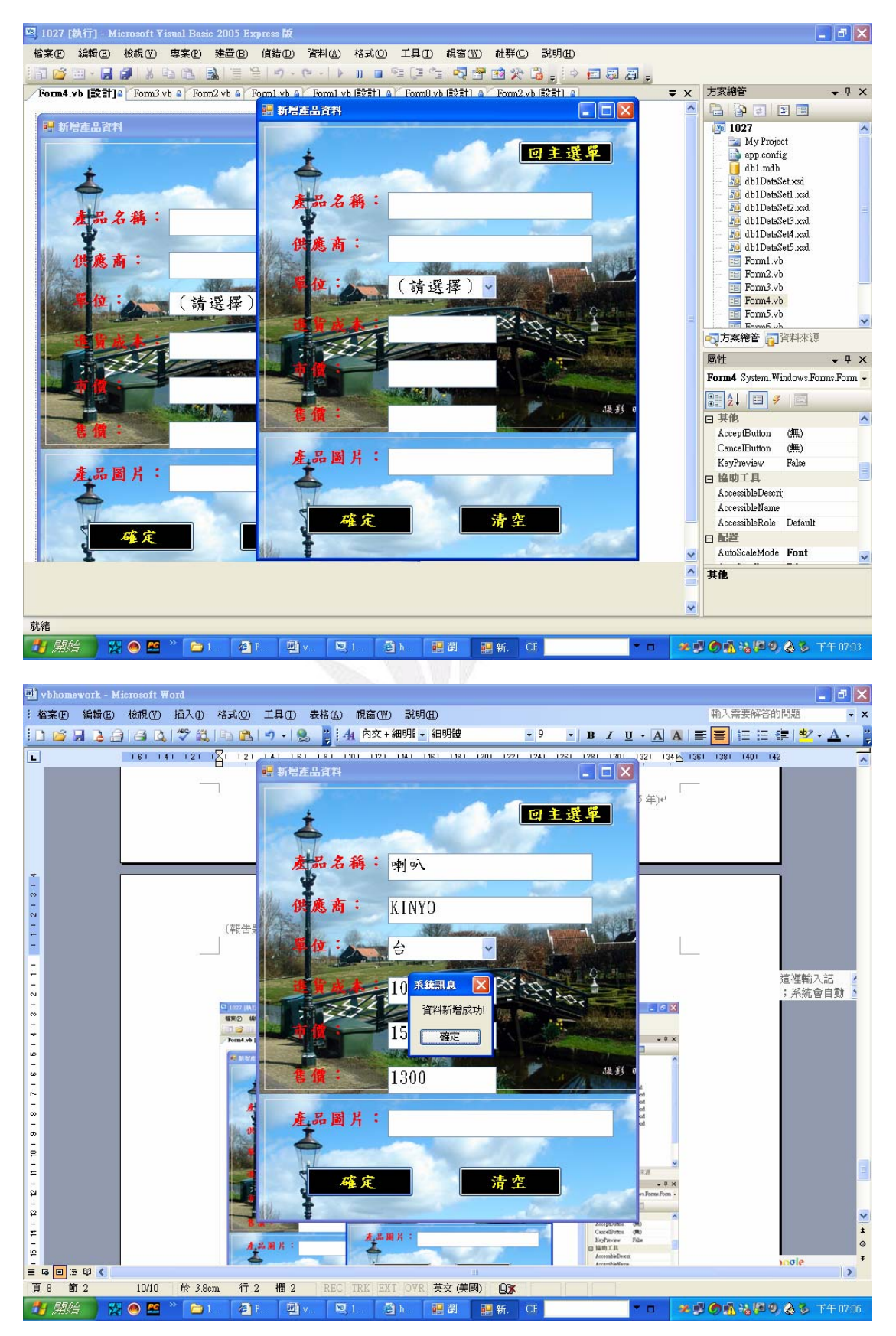

Public Class Form4

 Private Sub Label3\_Click(ByVal sender As System.Object, ByVal e As System.EventArgs) Handles Label3.Click

End Sub

Private Sub Form4\_FormClosed(ByVal sender As Object, ByVal e As

System.Windows.Forms.FormClosedEventArgs) Handles Me.FormClosed

'\*\*\*\*\*\*\*\*\*\*\*\*\*\*\*\*\*\*\*\*\*\*\*\*\*\*\*

'關閉表單前先更新資料庫

'\*\*\*\*\*\*\*\*\*\*\*\*\*\*\*\*\*\*\*\*\*\*\*\*\*\*\*

Me.簡裕峯產品基本資料TableAdapter.Update(Me.Db1DataSet1.簡裕峯產品基本資料)

End

End Sub

 Private Sub Form4\_Load(ByVal sender As System.Object, ByVal e As System.EventArgs) Handles MyBase.Load

```
 '************************
```
'表單一開啟即填入資料集

'\*\*\*\*\*\*\*\*\*\*\*\*\*\*\*\*\*\*\*\*\*\*\*\*

 'TODO: 這行程式碼會將資料載入 'Db1DataSet1.簡裕峯產品基本資料' 資料表。您可以視需要進 行移動或移除。

Me.簡裕峯產品基本資料TableAdapter.Fill(Me.Db1DataSet1.簡裕峯產品基本資料)

End Sub

 Private Sub Button3\_Click(ByVal sender As System.Object, ByVal e As System.EventArgs) Handles Button3.Click

```
 TextBox1.Text = "" '空字串 , 中間無空白 
TextBox2.Text = ""TextBox3.Text = ""TextBox4.Text = ""TextBox5.Text = "TextBox6.Text = " ComboBox1.Text = "(請選擇)" '注意
```
End Sub

 Private Sub Button1\_Click(ByVal sender As System.Object, ByVal e As System.EventArgs) Handles Button1.Click

Dim form11 As New Form1

'\*\*\*\*\*\*\*\*\*\*\*\*\*\*\*\*\*\*\*\*\*\*\*\*\*\*\*

'跳至其他表單前先更新資料庫

'\*\*\*\*\*\*\*\*\*\*\*\*\*\*\*\*\*\*\*\*\*\*\*\*\*\*\*

Me.簡裕峯產品基本資料TableAdapter.Update(Me.Db1DataSet1.簡裕峯產品基本資料)

form11.show()

Me.Hide()

End Sub

 Private Sub Button2\_Click(ByVal sender As System.Object, ByVal e As System.EventArgs) Handles Button2.Click

 Dim 產品基本資料 As String Dim 供應商 As String Dim 單位 As String Dim 進貨成本 As String Dim 市價 As String Dim 售價 As String Dim 圖片 As String '\*\*\*\*\*\*\*\*\*\*\*\*\*\*\*\*\*\*\* '讀取試用者輸入資料 '\*\*\*\*\*\*\*\*\*\*\*\*\*\*\*\*\*\*\* 產品基本資料 = TextBox1.Text 供應商 = TextBox2.Text

單位 = ComboBox1.SelectedItem

進貨成本 = Val(TextBox3.Text)

市價 = Val(TextBox4.Text)

售價 = Val(TextBox5.Text)

圖片 = TextBox6.Text

 Me.Db1DataSet1.簡裕峯產品基本資料.Add簡裕峯產品基本資料Row(產品基本資料, 供應商, 單 位, 進貨成本, 市價, 售價, 圖片)

Me.簡裕峯產品基本資料TableAdapter.Update(Me.Db1DataSet1.簡裕峯產品基本資料)

```
 MsgBox("資料新增成功!", , "系統訊息") 
 End Sub
```
 Private Sub ComboBox1\_SelectedIndexChanged(ByVal sender As System.Object, ByVal e As System.EventArgs) Handles ComboBox1.SelectedIndexChanged

End Sub

```
 Private Sub TextBox1_KeyPress(ByVal sender As Object, ByVal e As
System.Windows.Forms.KeyPressEventArgs) Handles TextBox1.KeyPress 
         '*************************************************** 
       '輸入產品名稱按Enter即跳至輸入供應商 , 不需移動滑鼠
        '*************************************************** 
       If Asc(e.KeyChar) = 13 Then
            TextBox2.Focus() 
        End If 
    End Sub 
    Private Sub TextBox2_KeyPress(ByVal sender As Object, ByVal e As
System.Windows.Forms.KeyPressEventArgs) Handles TextBox2.KeyPress 
         '**************************************************** 
       '輸入 "供應商.按Enter即跳至選擇單位 ,不需移動滑鼠
        '****************************************************
```
If  $Asc(e.KeyChar) = 13$  Then ComboBox1.Focus() End If

End Sub

 Private Sub ComboBox1\_TextChanged(ByVal sender As Object, ByVal e As System.EventArgs) Handles ComboBox1.TextChanged

```
 TextBox3.Focus() 
 End Sub
```
Private Sub TextBox3\_KeyPress(ByVal sender As Object, ByVal e As

```
System.Windows.Forms.KeyPressEventArgs) Handles TextBox3.KeyPress 
        If Asc(e.KeyChar) = 13 Then
             TextBox4.Focus() 
         End If 
     End Sub 
     Private Sub TextBox4_KeyPress(ByVal sender As Object, ByVal e As
System.Windows.Forms.KeyPressEventArgs) Handles TextBox4.KeyPress 
        If Asc(e.KeyChar) = 13 Then
             TextBox5.Focus() 
         End If 
     End Sub
```

```
 Private Sub TextBox5_KeyPress(ByVal sender As Object, ByVal e As
System.Windows.Forms.KeyPressEventArgs) Handles TextBox5.KeyPress 
        If Asc(e.KeyChar) = 13 Then
             TextBox6.Focus() 
         End If 
     End Sub 
     Private Sub TextBox6_KeyPress(ByVal sender As Object, ByVal e As
System.Windows.Forms.KeyPressEventArgs) Handles TextBox6.KeyPress 
        If Asc(e.KeyChar) = 13 Then
             Button2.Focus() 
         End If 
     End Sub
```
End Class

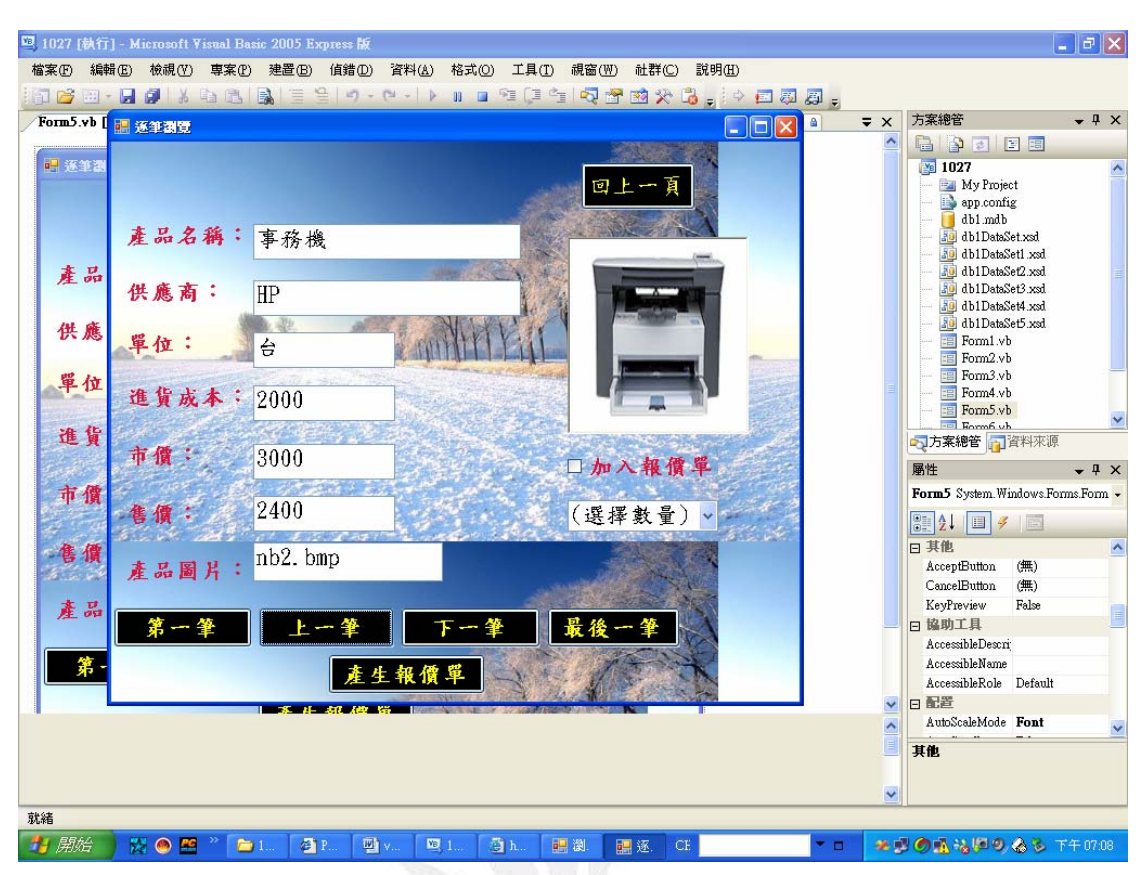

### 逐筆瀏覽之執行畫面及程式碼

Public Class Form5 Dim 目前資料位置 As Integer Dim 是否報價(100) As Integer Dim 報價數量(100) As Integer

 Private Sub Form5\_FormClosed(ByVal sender As Object, ByVal e As System.Windows.Forms.FormClosedEventArgs) Handles Me.FormClosed

> '\*\*\*\*\*\*\*\*\*\*\*\*\*\*\*\*\*\*\*\*\*\*\*\*\*\*\*\*\* '表單一關閉即End以正常結束程式 '\*\*\*\*\*\*\*\*\*\*\*\*\*\*\*\*\*\*\*\*\*\*\*\*\*\*\*\*\*

End

End Sub

 Private Sub Form5\_Load(ByVal sender As System.Object, ByVal e As System.EventArgs) Handles MyBase.Load

 '\*\*\*\*\*\*\*\*\*\*\*\*\*\*\*\*\*\*\*\*\*\*\*\* '表單一開啟即填入資料集

```
 '************************ 
       'TODO: 這行程式碼會將資料載入 'Db1DataSet2.簡裕峯產品基本資料' 資料表。您可以視需要進
行移動或移除。 
       Me.簡裕峯產品基本資料TableAdapter1.Fill(Me.Db1DataSet3.簡裕峯產品基本資料) 
       '*************** 
       '顯示第一筆資料 
       '*************** 
       TextBox1.Text = Me.Db1DataSet3.簡裕峯產品基本資料.Rows(0)(1) 
       TextBox2.Text = Me.Db1DataSet3.簡裕峯產品基本資料.Rows(0)(2) 
       TextBox3.Text = Me.Db1DataSet3.簡裕峯產品基本資料.Rows(0)(3) 
       TextBox4.Text = Me.Db1DataSet3.簡裕峯產品基本資料.Rows(0)(4) 
       TextBox5.Text = Me.Db1DataSet3.簡裕峯產品基本資料.Rows(0)(5) 
       TextBox6.Text = Me.Db1DataSet3.簡裕峯產品基本資料.Rows(0)(6) 
       TextBox7.Text = Me.Db1DataSet3.簡裕峯產品基本資料.Rows(0)(7)
```
End Sub

目前資料位置 = 0

 Private Sub Button1\_Click(ByVal sender As System.Object, ByVal e As System.EventArgs) Handles Button1.Click

```
 '******************** 
 '移到瀏覽選單(Form2) 
 '******************** 
 Dim form21 As New Form2 
 form21.Show() ' 秀出Form2 
Me.Hide() ' 隱藏Form5
```

```
 End Sub
```
 Private Sub Button2\_Click(ByVal sender As System.Object, ByVal e As System.EventArgs) Handles Button2.Click

```
 '*********** 
 '移到第一筆 
 '*********** 
 目前資料位置 = 0 
 '************ 
 '重新顯示資料 
 '************
```
TextBox1.Text = Me.Db1DataSet3.簡裕峯產品基本資料.Rows(目前資料位置)(1)

```
 TextBox2.Text = Me.Db1DataSet3.簡裕峯產品基本資料.Rows(目前資料位置)(2) 
 TextBox3.Text = Me.Db1DataSet3.簡裕峯產品基本資料.Rows(目前資料位置)(3) 
 TextBox4.Text = Me.Db1DataSet3.簡裕峯產品基本資料.Rows(目前資料位置)(4) 
 TextBox5.Text = Me.Db1DataSet3.簡裕峯產品基本資料.Rows(目前資料位置)(5) 
 TextBox6.Text = Me.Db1DataSet3.簡裕峯產品基本資料.Rows(目前資料位置)(6) 
 TextBox7.Text = Me.Db1DataSet3.簡裕峯產品基本資料.Rows(目前資料位置)(7) 
 PictureBox1.Image = New Bitmap("noimage.bmp") 
 On Error Resume Next 
 PictureBox1.Image = New Bitmap(TextBox7.Text) 
 If 是否報價(目前資料位置) = 0 Then 
   CheckBox1.Checked = False ComboBox1.Text = "(選擇數量)" 
 Else
```

```
 CheckBox1.Checked = True 
 ComboBox1.Text = 報價數量(目前資料位置)
```
End If

#### End Sub

 Private Sub Button3\_Click(ByVal sender As System.Object, ByVal e As System.EventArgs) Handles Button3.Click

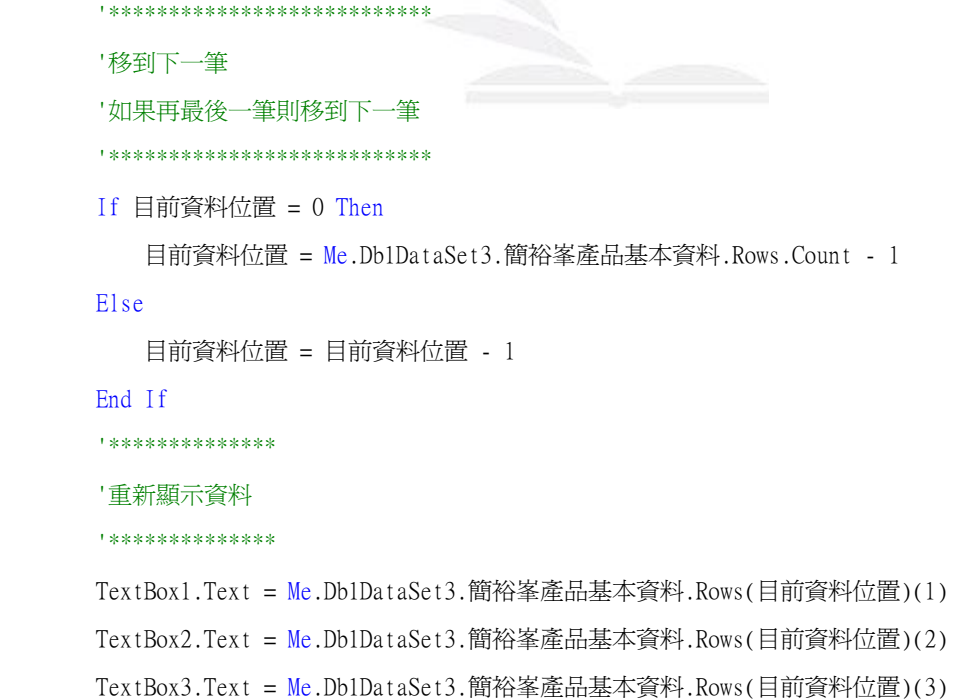

```
 TextBox4.Text = Me.Db1DataSet3.簡裕峯產品基本資料.Rows(目前資料位置)(4) 
 TextBox5.Text = Me.Db1DataSet3.簡裕峯產品基本資料.Rows(目前資料位置)(5) 
 TextBox6.Text = Me.Db1DataSet3.簡裕峯產品基本資料.Rows(目前資料位置)(6) 
 TextBox7.Text = Me.Db1DataSet3.簡裕峯產品基本資料.Rows(目前資料位置)(7) 
 PictureBox1.Image = New Bitmap("noimage.bmp") 
 On Error Resume Next 
 PictureBox1.Image = New Bitmap(TextBox7.Text) 
 If 是否報價(目前資料位置) = 0 Then 
   CheckBox1.Checked = False ComboBox1.Text = "(選擇數量)" 
 Else 
    CheckBox1.Checked = True 
    ComboBox1.Text = 報價數量(目前資料位置)
```
End If

'\*\*\*\*\*\*\*\*\*\*\*\*\*\*\*\*\*\*\*\*\*\*\*\*\*

#### End Sub

 Private Sub Button4\_Click(ByVal sender As System.Object, ByVal e As System.EventArgs) Handles Button4.Click

```
 '移到下一筆 
 '如果在最後一筆移到下一筆 
 '************************* 
 If 目前資料位置 = 0 Then 
    目前資料位置 = Me.Db1DataSet3.簡裕峯產品基本資料.Rows.Count - 1 
 Else 
    目前資料位置 = 目前資料位置 - 1 
 End If 
 TextBox1.Text = Me.Db1DataSet3.簡裕峯產品基本資料.Rows(目前資料位置)(1) 
 TextBox2.Text = Me.Db1DataSet3.簡裕峯產品基本資料.Rows(目前資料位置)(2) 
 TextBox3.Text = Me.Db1DataSet3.簡裕峯產品基本資料.Rows(目前資料位置)(3) 
 TextBox4.Text = Me.Db1DataSet3.簡裕峯產品基本資料.Rows(目前資料位置)(4) 
 TextBox5.Text = Me.Db1DataSet3.簡裕峯產品基本資料.Rows(目前資料位置)(5) 
 TextBox6.Text = Me.Db1DataSet3.簡裕峯產品基本資料.Rows(目前資料位置)(6) 
 TextBox7.Text = Me.Db1DataSet3.簡裕峯產品基本資料.Rows(目前資料位置)(7) 
 PictureBox1.Image = New Bitmap("noimage.bmp")
```

```
 On Error Resume Next 
 PictureBox1.Image = New Bitmap(TextBox7.Text) 
 If 是否報價(目前資料位置) = 0 Then 
    CheckBox1.Checked = False ComboBox1.Text = "(選擇數量)"
```
#### Else

```
 CheckBox1.Checked = True 
 ComboBox1.Text = 報價數量(目前資料位置)
```
#### End If

#### End Sub

 Private Sub Button5\_Click(ByVal sender As System.Object, ByVal e As System.EventArgs) Handles Button5.Click

```
 '************ 
 '移到最後一筆 
 '************ 
 目前資料位置 = Me.Db1DataSet3.簡裕峯產品基本資料.Rows.Count - 1 
 '************ 
 '重新顯示資料 
 '************ 
 TextBox1.Text = Me.Db1DataSet3.簡裕峯產品基本資料.Rows(目前資料位置)(1) 
 TextBox2.Text = Me.Db1DataSet3.簡裕峯產品基本資料.Rows(目前資料位置)(2) 
 TextBox3.Text = Me.Db1DataSet3.簡裕峯產品基本資料.Rows(目前資料位置)(3) 
 TextBox4.Text = Me.Db1DataSet3.簡裕峯產品基本資料.Rows(目前資料位置)(4) 
 TextBox5.Text = Me.Db1DataSet3.簡裕峯產品基本資料.Rows(目前資料位置)(5) 
 TextBox6.Text = Me.Db1DataSet3.簡裕峯產品基本資料.Rows(目前資料位置)(6) 
 TextBox7.Text = Me.Db1DataSet3.簡裕峯產品基本資料.Rows(目前資料位置)(7) 
 PictureBox1.Image = New Bitmap("noimage.bmp") 
 On Error Resume Next 
PictureBox1.Image = New Bimap(TextBox7.Text) If 是否報價(目前資料位置) = 0 Then 
   CheckBox1.Checked = False ComboBox1.Text = "(選擇數量)" 
 Else
```
 $CheckBox1.Checked = True$ 

```
 ComboBox1.Text = 報價數量(目前資料位置)
```
End If

End Sub

```
 Private Sub ComboBox1_SelectedIndexChanged(ByVal sender As System.Object, ByVal e As
System.EventArgs) Handles ComboBox1.SelectedIndexChanged 
       CheckBox1.Checked = True
```

```
 是否報價(目前資料位置) = 1 
    報價數量(目前資料位置) = Val(ComboBox1.SelectedItem) 
 End Sub
```
 Private Sub Button6\_Click(ByVal sender As System.Object, ByVal e As System.EventArgs) Handles Button6.Click

```
 Dim i As Integer 
 Dim 項目編號 As Integer 
 Dim 商品名稱 As String 
 Dim 單價 As Single 
 Dim 數量 As Integer 
 For i = 0 To Me.Db1DataSet5.報價單.Rows.Count - 1 
    項目編號 = Me.Db1DataSet5.報價單.Rows(i)(0) 
    商品名稱 = Me.Db1DataSet5.報價單.Rows(i)(1) 
    單價 = Me.Db1DataSet5.報價單.Rows(i)(2) 
    數量 = Me.Db1DataSet5.報價單.Rows(i)(3) 
    Me.報價單TableAdapter.Delete(項目編號, 商品名稱, 單價, 數量) 
    Me.報價單TableAdapter.Update(Db1DataSet5) '要放在迴圈裡 
 Next 
 Me.報價單TableAdapter.Update(Db1DataSet5) 
 For i = 0 To Me.Db1DataSet3.簡裕峯產品基本資料.Rows.Count - 1
```
If 是否報價 $(i) = 1$  Then 商品名稱 = Me.Db1DataSet3.簡裕峯產品基本資料.Rows(i)(1) 單價 = Me.Db1DataSet3.簡裕峯產品基本資料.Rows(i)(6) 數量 = 報價數量(i) Me.Db1DataSet5.報價單.Add報價單Row(商品名稱, 單價, 數量) Me.報價單TableAdapter.Update(Db1DataSet5)

```
 End If 
 Next 
 Dim form81 As New Form8 
 form81.Show() 
 Me.Hide()
```
End Sub

 Private Sub CheckBox1\_Click(ByVal sender As Object, ByVal e As System.EventArgs) Handles CheckBox1.Click

```
 If CheckBox1.Checked = True Then 
       是否報價(目前資料位置) = 1 
       報價數量(目前資料位置) = 1 
      ComboBox1.Text = "(選擇數量)
    Else 
       是否報價(目前資料位置) = 0 
       報價數量(目前資料位置) = 0 
       ComboBox1.Text = "(選擇數量)" 
    End If 
 End Sub
```
 Private Sub CheckBox1\_CheckedChanged(ByVal sender As System.Object, ByVal e As System.EventArgs) Handles CheckBox1.CheckedChanged

End Sub

 Private Sub PictureBox1\_Click(ByVal sender As System.Object, ByVal e As System.EventArgs) Handles PictureBox1.Click

 End Sub End Class

## 刪除/修改產品資料之執行畫面及程式碼

![](_page_22_Picture_2.jpeg)

![](_page_23_Picture_1.jpeg)

#### Public Class Form6

Dim 目前資料位置 As Integer

 Private Sub Button1\_Click(ByVal sender As System.Object, ByVal e As System.EventArgs) Handles Button1.Click

```
 '*********************** 
 '移到瀏覽方式選單(Form1) 
 '*********************** 
 Dim form21 As New Form1 
 form21.Show() ' 秀出Form1 
Me.Hide() ' 隱藏Form6
```

```
 End Sub
```
Private Sub Form6\_FormClosed(ByVal sender As Object, ByVal e As

System.Windows.Forms.FormClosedEventArgs) Handles Me.FormClosed

```
 '***************************** 
     '表單一關閉即End以正常結束程式 
     '***************************** 
    End 
 End Sub
```
 Private Sub Form6\_Load(ByVal sender As System.Object, ByVal e As System.EventArgs) Handles MyBase.Load

```
 '************************
```
'表單一開啟即填入資料集

'\*\*\*\*\*\*\*\*\*\*\*\*\*\*\*\*\*\*\*\*\*\*\*\*

 'TODO: 這行程式碼會將資料載入 'Db1DataSet2.簡裕峯產品基本資料' 資料表。您可以視需要進 行移動或移除。

 Me.簡裕峯產品基本資料TableAdapter1.Fill(Me.Db1DataSet3.簡裕峯產品基本資料) '\*\*\*\*\*\*\*\*\*\*\*\*\*\*\*

'顯示第一筆資料

'\*\*\*\*\*\*\*\*\*\*\*\*\*\*\*

 TextBox1.Text = Me.Db1DataSet3.簡裕峯產品基本資料.Rows(0)(1) TextBox2.Text = Me.Db1DataSet3.簡裕峯產品基本資料.Rows(0)(2) TextBox3.Text = Me.Db1DataSet3.簡裕峯產品基本資料.Rows(0)(3) TextBox4.Text = Me.Db1DataSet3.簡裕峯產品基本資料.Rows(0)(4) TextBox5.Text = Me.Db1DataSet3.簡裕峯產品基本資料.Rows(0)(5) TextBox6.Text = Me.Db1DataSet3.簡裕峯產品基本資料.Rows(0)(6) TextBox7.Text = Me.Db1DataSet3.簡裕峯產品基本資料.Rows(0)(7) 目前資料位置 = 0

#### End Sub

 Private Sub Button2\_Click(ByVal sender As System.Object, ByVal e As System.EventArgs) Handles Button2.Click

![](_page_24_Picture_139.jpeg)

End Sub

 Private Sub Button3\_Click(ByVal sender As System.Object, ByVal e As System.EventArgs) Handles Button3.Click

```
 '*************************** 
 '移到下一筆 
 '如果再最後一筆則移到下一筆 
 '*************************** 
 If 目前資料位置 = 0 Then 
    目前資料位置 = Me.Db1DataSet3.簡裕峯產品基本資料.Rows.Count - 1 
 Else 
    目前資料位置 = 目前資料位置 - 1 
 End If 
 '************** 
 '重新顯示資料 
 '************** 
 TextBox1.Text = Me.Db1DataSet3.簡裕峯產品基本資料.Rows(目前資料位置)(1) 
 TextBox2.Text = Me.Db1DataSet3.簡裕峯產品基本資料.Rows(目前資料位置)(2) 
 TextBox3.Text = Me.Db1DataSet3.簡裕峯產品基本資料.Rows(目前資料位置)(3) 
 TextBox4.Text = Me.Db1DataSet3.簡裕峯產品基本資料.Rows(目前資料位置)(4) 
 TextBox5.Text = Me.Db1DataSet3.簡裕峯產品基本資料.Rows(目前資料位置)(5) 
 TextBox6.Text = Me.Db1DataSet3.簡裕峯產品基本資料.Rows(目前資料位置)(6) 
 TextBox7.Text = Me.Db1DataSet3.簡裕峯產品基本資料.Rows(目前資料位置)(7)
```
#### End Sub

 Private Sub Button4\_Click(ByVal sender As System.Object, ByVal e As System.EventArgs) Handles Button4.Click

```
 '************************* 
 '移到下一筆 
 '如果在最後一筆移到下一筆 
 '************************* 
 If 目前資料位置 = 0 Then 
    目前資料位置 = Me.Db1DataSet3.簡裕峯產品基本資料.Rows.Count - 1 
 Else 
    目前資料位置 = 目前資料位置 - 1 
 End If
```
 TextBox1.Text = Me.Db1DataSet3.簡裕峯產品基本資料.Rows(目前資料位置)(1) TextBox2.Text = Me.Db1DataSet3.簡裕峯產品基本資料.Rows(目前資料位置)(2) TextBox3.Text = Me.Db1DataSet3.簡裕峯產品基本資料.Rows(目前資料位置)(3) TextBox4.Text = Me.Db1DataSet3.簡裕峯產品基本資料.Rows(目前資料位置)(4) TextBox5.Text = Me.Db1DataSet3.簡裕峯產品基本資料.Rows(目前資料位置)(5) TextBox6.Text = Me.Db1DataSet3.簡裕峯產品基本資料.Rows(目前資料位置)(6) TextBox7.Text = Me.Db1DataSet3.簡裕峯產品基本資料.Rows(目前資料位置)(7)

End Sub

 Private Sub Button5\_Click(ByVal sender As System.Object, ByVal e As System.EventArgs) Handles Button5.Click

![](_page_26_Picture_149.jpeg)

#### End Sub

 Private Sub Button6\_Click(ByVal sender As System.Object, ByVal e As System.EventArgs) Handles Button6.Click

 Dim 產品編號 As Integer Dim 產品名稱 As String Dim 供應商 As String Dim 單位 As String Dim 進貨成本 As Single Dim 市價 As Single Dim 售價 As Single Dim 產品圖片 As String

 產品編號 = Me.Db1DataSet3.簡裕峯產品基本資料.Rows(目前資料位置)(0) 產品名稱 = TextBox1.Text 供應商 = TextBox2.Text 單位 = TextBox3.Text 進貨成本 = Val(TextBox4.Text) 市價 = Val(TextBox5.Text) 售價 = Val(TextBox6.Text) 產品圖片 = TextBox7.Text Me.簡裕峯產品基本資料TableAdapter1.Delete(產品編號, 產品名稱, 供應商, 單位, 進貨成本, 市價, 售價, 產品圖片)

```
 Me.簡裕峯產品基本資料TableAdapter1.Update(Me.Db1DataSet3.簡裕峯產品基本資料)
```

```
 MsgBox("資料已刪除", , "系統訊息")
```
End Sub

 Private Sub Button7\_Click(ByVal sender As System.Object, ByVal e As System.EventArgs) Handles Button7.Click

```
 Me.Db1DataSet3.簡裕峯產品基本資料.Rows(目前資料位置)(1) = TextBox1.Text 
 Me.Db1DataSet3.簡裕峯產品基本資料.Rows(目前資料位置)(2) = TextBox2.Text 
 Me.Db1DataSet3.簡裕峯產品基本資料.Rows(目前資料位置)(3) = TextBox3.Text 
 Me.Db1DataSet3.簡裕峯產品基本資料.Rows(目前資料位置)(4) = Val(TextBox4.Text) 
 Me.Db1DataSet3.簡裕峯產品基本資料.Rows(目前資料位置)(5) = Val(TextBox5.Text) 
 Me.Db1DataSet3.簡裕峯產品基本資料.Rows(目前資料位置)(6) = Val(TextBox6.Text) 
 Me.Db1DataSet3.簡裕峯產品基本資料.Rows(目前資料位置)(7) = TextBox7.Text 
 Me.簡裕峯產品基本資料TableAdapter1.Update(Me.Db1DataSet3.簡裕峯產品基本資料) 
 MsgBox("資料已更新!", , "系統訊息")
```
End Sub

End Class

### 統計圖表之執行畫面及程式碼

![](_page_28_Picture_2.jpeg)

![](_page_29_Figure_1.jpeg)

Public Class Form7

 Private Sub 回主選單ToolStripMenuItem\_Click(ByVal sender As System.Object, ByVal e As System.EventArgs) Handles 回主選單ToolStripMenuItem.Click

 Dim form11 As New Form1 form11.Show() Me.Hide()

End Sub

Private Sub Form7\_FormClosed(ByVal sender As Object, ByVal e As

System.Windows.Forms.FormClosedEventArgs) Handles Me.FormClosed

End

End Sub

 Private Sub Form7\_Load(ByVal sender As System.Object, ByVal e As System.EventArgs) Handles MyBase.Load

Me.簡裕峯產品基本資料TableAdapter1.Fill(Me.Db1DataSet3.簡裕峯產品基本資料)

End Sub

```
 Private Sub 筆記型電腦ToolStripMenuItem_Click(ByVal sender As System.Object, ByVal e As
System.EventArgs) Handles 筆記型電腦ToolStripMenuItem.Click
```

```
 Dim 類別() = {"電腦", "筆記型電腦"} 
Dim 數量() = {0, 0}
 Dim 比例(2) As Single
```
Dim i, j As Integer

```
 For i = 0 To Me.Db1DataSet3.簡裕峯產品基本資料.Rows.count - 1
```

```
For i = 0 To 1
```

```
 If InStr(Me.Db1DataSet3.簡裕峯產品基本資料.Rows(i)(1), 類別(j)) > 0 Then
```

```
數量(j) = \frac{1}{2}數量(j) + 1
```
End If

Next

Next

For  $j = 0$  To 1

```
 比例(j) = 數量(j) / Me.Db1DataSet3.簡裕峯產品基本資料.Rows.Count 
 Next
```
 $g = Me.CreateGraphics$ 

Dim g As Graphics

```
 g.Clear(Me.BackColor)
```
Dim 黃刷, 紅刷, 藍刷 As Brush

```
 黃刷 = Brushes.Yellow
```

```
 紅刷 = Brushes.Red
```
藍刷 = Brushes.Blue

g.FillPie(黃刷, 50, 100, 100, 100, 0, 比例(0) \* 360)

```
 g.FillPie(紅刷, 50, 100, 100, 100, 比例(0) * 360, 比例(0) * 360 + 比例(1) * 360)
```

```
 g.FillPie(藍刷, 50, 100, 100, 100, 比例(0) * 360 + 比例(1) * 360, 360 - 比例(0) * 360
```
- 比例(1) \* 360)

g.FillRectangle(黃刷, 180, 100, 50, 20)

g.FillRectangle(紅刷, 180, 130, 50, 20)

```
 g.FillRectangle(藍刷, 180, 160, 50, 20) 
 g.DrawString(類別(0), Me.Font, Brushes.Black, 240, 100) 
 g.DrawString(類別(1), Me.Font, Brushes.Black, 240, 130) 
 g.DrawString("其他", Me.Font, Brushes.Black, 240, 160)
```
g.Dispose()

End Sub

 Private Sub 依供應商ToolStripMenuItem\_Click(ByVal sender As System.Object, ByVal e As System.EventArgs) Handles 依供應商ToolStripMenuItem.Click

 Dim 廠商名稱(100) As String Dim 種類數(100) As Integer Dim 第幾家, 找到了 As Integer Dim i, j As Integer Dim x座標, y座標, 長度, 寬度 As Integer

```
 第幾家 = 0 
 For i = 0 To Me.Db1DataSet3.簡裕峯產品基本資料.Count - 1 
    找到了 = 0 
   For j = 0 To 99
        If 廠商名稱(j) = Me.Db1DataSet3.簡裕峯產品基本資料.Rows(i)(2) Then 
           種類數(j) = 種類數(j) + 1 
           找到了 = 1 
        End If
```
#### Next

```
If 找到了 = 0 Then
    廠商名稱(第幾家) = Me.Db1DataSet3.簡裕峯產品基本資料.Rows(i)(2) 
    種類數(第幾家) = 1 
    第幾家 = 第幾家 + 1 
 End If
```
 Next Array.Sort(種類數, 廠商名稱) Array.Reverse(種類數) Array.Reverse(廠商名稱) Dim g As Graphics g = Me.CreateGraphics g.Clear(me.BackColor) g.DrawLine(Pens.BlanchedAlmond, 50, 250, 350, 250) For  $i = 0$  To 4  $x \times \overline{m}$  = 60 + i \* 60 y座標 = 250 - 種類數(i) / 種類數(0) \* 200 寬度 = 40 長度 = 種類數(i) / 種類數(0) \* 200 g.FillRectangle(Brushes.Blue, x座標, y座標, 寬度, 長度) g.DrawString(廠商名稱(i), New Font("新細明體", 12), Brushes.Black, x座標, 255)

#### Next

g.Dispose()

End Sub

End Class

### 報價單之執行畫面及程式碼

![](_page_33_Picture_2.jpeg)

Public Class Form8

 Private Sub Form8\_FormClosed(ByVal sender As Object, ByVal e As System.Windows.Forms.FormClosedEventArgs) Handles Me.FormClosed

![](_page_33_Picture_162.jpeg)

End Sub

 Private Sub Form8\_Load(ByVal sender As System.Object, ByVal e As System.EventArgs) Handles MyBase.Load

 'TODO: 這行程式碼會將資料載入 'Db1DataSet1.報價單' 資料表。您可以視需要進行移動或移 除。

Me.報價單TableAdapter.Fill(Me.Db1DataSet5.報價單)

Dim i As Integer

Dim 報價項目數 As Integer

```
 Dim 金額, 報價總金額 As Single 
 報價項目數 = Me.Db1DataSet5.報價單.Rows.Count
```

```
 For i = 0 To Me.Db1DataSet5.報價單.Rows.Count - 1 
    金額 = Me.Db1DataSet5.報價單.Rows(i)(2) * Me.Db1DataSet5.報價單.Rows(i)(3) 
    報價總金額 = 報價總金額 + 金額
```
Next

```
 TextBox4.Text = 報價項目數 
 TextBox5.Text = 報價總金額
```
End Sub

 Private Sub Button1\_Click(ByVal sender As System.Object, ByVal e As System.EventArgs) Handles Button1.Click

```
 Dim form11 As New Form1 
     form11.Show() 
     Me.Hide() 
 End Sub
```
End Class

### 心得感想

這學期所學的應用程式設計讓我覺得收會非常良多,在大ー 的時候所學 C 語言, 教的太快, 導致於許多同學都跟不上進 度,而且敎得時候,一下子就跳到很艱深的課程,還沒把基 <u>礎的學會,又要接觸到新的課程,讓很多人都吃不</u>消。剛升 大二時,以為應用程式設計會跟 C 語言一樣的教法, 使我相 當擔心,但實際接觸之後才發現原來老師在礁的時候非常的 仔細,且ㄧ部ㄧ部從基礎敎起,從 VB 的一些基礎程式到最後 做出一個多功能的程式;而且老師非常有耐心,只要有問題, 老施一定馬上熱心的去幫助同學解決問題,感覺老都一直非 常熱心的在指導同學,對於寫程式這類的課程,如果都能像 老師ㄧ樣慢慢從基礎敎起的話,那我想一定沒有學不會的道 理。